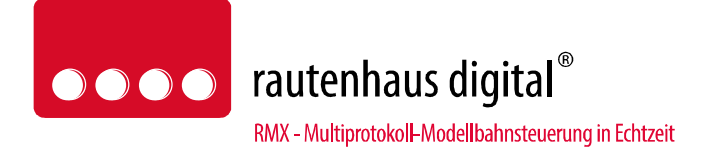

# **1000mA-RMX Multiprotokoll-Lokdecoder RMX990A Anschluss- und Bedienungsanleitung**

(Version RMX990-A\_11 / RMX990-B\_11)

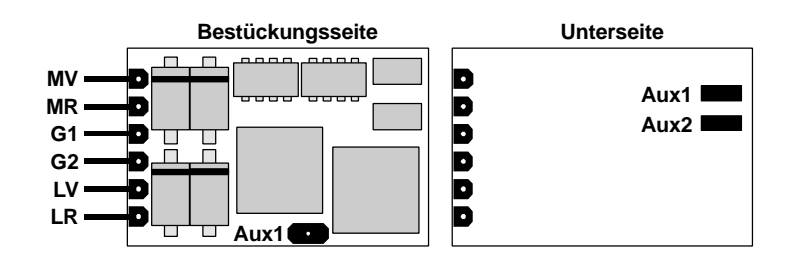

# **1 Allgemeines**

Der Decoder RMX990-A ist ein für MDVR / rautenhaus digital gefertigter Decoder. Er ist ein Decoder einer neuen Multiprotokoll Decoder-Generation und ist für folgende Betriebsarten eingerichtet:

- **SX1** SelecTRIX 1 bisheriges Datenformat wie z.B. bei CC2000 etc.
- **SX1 SelecTRIX 1 Betrieb mit Adressdynamik**
- **SX2** SelecTRIX 2 erweitertes Datenformat
- **DCC** NMRA genormtes Verfahren
- **DC** Analogbetrieb mit Gleichstrom

### **1.1 Herstellerhinweise**

#### **Bestimmungsgemäße Verwendung**

Alle rautenhaus Lokdecoder der RMX Serie sind zur Steuerung von Lokomotiven auf digitalen Modellbahnanlagen nach den Bestimmungen dieser Anleitung vorgesehen. Sie sind nicht dafür bestimmt, von Kindern unter 14 Jahren eingesetzt zu werden.

Zum bestimmungsgemäßen Gebrauch gehört auch das Lesen, Verstehen und Befolgen dieser Anleitung.

Jeder andere Gebrauch ist nicht bestimmungsgemäß!

#### **Für Kinder unter 14 Jahren ist dieses Produkt nicht geeignet!**

#### **Unsachgemäßer Gebrauch**

Unsachgemäßer Gebrauch und Nichtbeachtung der Anleitung können zu unkalkulierbaren Gefährdungen führen. Insbesondere elektrische Gefährdungen, wie

- Berühren unter Spannung stehender Teile,
- Berühren leitfähiger Teile, die im Fehlerfall unter Spannung stehen,
- Kurzschlüsse und Anschluss an nicht zulässige Spannung
- Unzulässig hohe Luftfeuchtigkeit und Bildung von Kondenswasser
- können zu gefährlichen Körperströmen und damit zu Verletzungen führen.

Beugen Sie diesen Gefahren vor, indem Sie die folgenden Maßnahmen durchführen:

- Führen Sie Verdrahtungsarbeiten nur in spannungslosem Zustand durch.
- Setzen Sie das Gerät nur in geschlossenen, sauberen und trockenen Räumen ein. Vermeiden Sie in der Umgebung Feuchtigkeit, Nässe und Spritzwasser.
- Versorgen Sie die Decoder nur mit Kleinspannung gemäß Angabe in den technischen Daten. Verwenden Sie dafür ausschließlich geprüfte und zugelassene Steuerungssysteme mit den entsprechenden Transformatoren.
- Stecken Sie die Netzstecker von Transformatoren nur in fachgerecht installierte und abgesicherte Schukosteckdosen.
- Achten Sie beim Herstellen elektrischer Verbindungen auf ausreichenden Leitungsquerschnitt.
- Nach der Bildung von Kondenswasser warten Sie vor dem Einsatz zwei Stunden Akklimatisierungszeit ab.

#### **CE-Konformität**

Dieses Produkt wurde entsprechend den gültigen harmonisierten europäischen Normen, gem. Amtsblatt, entwickelt und geprüft. Das Produkt erfüllt die Forderungen der gültigen EG-Richtlinie über elektromagnetische Verträglichkeit (EMV Richtlinie) und trägt hierfür die CE-Kennzeichnung.

### **EMV-Hinweis**

Um die elektromagnetische Verträglichkeit beim Betrieb aufrecht zu erhalten, beachten Sie die folgenden Vorsichtsmaßnahmen:

- Schließen Sie den Versorgungstransformator nur an eine fachgerecht installierte und abgesicherte Schukosteckdose an.
- Nehmen Sie keine Veränderungen an den Original-Bauteilen vor und befolgen Sie die Hinweise in dieser Anleitung genau.
- Verwenden Sie bei Reparaturarbeiten nur Original-Ersatzteile.

### **Garantiebedingungen**

Auf dieses Produkt gewähren wir 2 Jahre Garantie. Die Garantie umfasst die kostenlose Behebung der Mängel, die nachweisbar auf von uns verwendetes, nicht einwandfreies Material oder auf Fabrikationsfehler zurückzuführen sind. Garantiert wird die Einhaltung der technischen Daten bei entsprechend der Anleitung vorgeschriebener Inbetriebnahme und Betriebsweise. Weitergehende Ansprüche sind ausgeschlossen. Wir übernehmen keine über die gesetzlichen Vorschriften deutschen Rechts hinausgehende Haftung für Schäden oder Folgeschäden im Zusammenhang mit diesem Produkt. Wir behalten uns eine Reparatur, Nachbesserung, Ersatzlieferung oder Rückerstattung des Kaufpreises vor.

In folgenden Fällen erlischt der Garantieanspruch:

- bei Schäden durch Nichtbeachtung der Anleitung,
- bei Veränderung und Reparaturversuchen am Gerät,
- bei Schäden durch Überlastung des Gerätes,
- bei Anschluss an eine falsche Spannung oder Stromart,
- bei Schäden durch Eingriffe fremder Personen,
- bei Fehlbedienung oder Schäden durch fahrlässige Behandlung oder Missbrauch.

# **1.2 Allgemeine Funktionsübersicht**

Der Decoder ist für **1,0 A** ausgelegt und verfügt über folgende Funktionsausgänge:

- 2 Ausgänge für Licht (LV, LR), dimmbar, mappbar
- 2 Funktionsausgänge (Aux1, Aux2), dimmbar, mappbar, jeweils mit Zeitgeber für Kupplungsfunktion
- Anschlussvarianten: 6-Anschluss-Stifte für 6-polige Schnittstelle entspr. NEM 651 (S-Schnittstelle), 6-Stifte + 2 flexible Litzen, 6 flexible, farbige Litzen (ca. 11 cm), 8 flexible Litzen

sowie die Betriebsarten

- Betriebsarten SX1, SX1 mit Adressdynamik, SX2 (31 oder 127 Fahrstufen), DCC (14, 28, 128 Fahrstufen), analog
- Dioden-Halteabschnitte in SX und DCC individuell einstellbare Bremszeit in Halteabschnitten individuell einstellbare Kriechgeschwindigkeit in zweiteiligen Halteabschnitten
- 8 Geschwindigkeitskennlinien
- 4 Regelvarianten und 4 Impulsbreiten zur optimalen Anpassung der Fahreigenschaften an den Motor
- Rangiergang: schaltbare Rangiergeschwindigkeit, Rangierverzögerung
- Abblendlicht (über Dimmung vom Licht)
- motorschonende (und leise) Regelung mit 32 kHz, wahlweise einstellbar auf 16 kHz

Das Microprogramm des Decoders kann in eingebautem Zustand über entsprechend ausgerüstete Zentraleinheiten oder über ein Aktualisierungsgerät (Update-Programmer) aktualisiert werden. Es darf nur das Microprogramm des jeweiligen Decoders, entsprechend der Herstellerkennung und der Artikelnummer, in den Decoder geladen werden. Wird ein anderes Microprogramm in den Decoder geladen, kann das zu Fehlfunktionen führen. Außerdem darf nur die jeweils zu aktualisierende Lokomotive auf dem Programmiergleis der Zentraleinheit stehen, da alle Fahrzeuge, die auf diesem Gleis stehen, gleichzeitig aktualisiert werden. Die eingestellten Decoderwerte, Parameter und CV's werden bei der Aktualisierung nicht gesichert. Deshalb ist es erforderlich, vor der Aktualisierung die Einstellungen auszulesen und nach der Aktualisierung wieder einzuspeichern.

Hierbei ist auch zu beachten, dass, bei Aktualisierung eines Decoders mit einem anderen als vom Hersteller des Decoders freigegebenen Microcode, u.U. alle Gewährleistungsansprüche gegenüber dem Hersteller wegfallen können.

Die Kennungen des Decoders Rautenhaus Digital RMX990-A sind:

Herstellerkennung: 53 = Rautenhaus Digital

Artikelkennung: 10 (Aufdruck auf ASIC: SDH117-4A) Lieferzeit bis 10/2011) oder

11 (Aufdruck auf ASIC: SDH117-4B oder SDH117-4C, Lieferzeit ab 10/2011)

- Version: 0, Datumsschlüssel der Version: 041 (04.2011) oder 081 (08.2011)
- Revision: 19, Datumsschlüssel der Revision: 041 (04.2011)
- Revision: 23, Datumsschlüssel der Revision: 101 (10.2011)
- Version: 10, Datumsschlüssel der Version: 032 (03.2012)
- Revision: 05, Datumsschlüssel der Revision: 112 (11.2012)
- Revision: 06, Datumsschlüssel der Revision: 013 (01.2013) (Aktualisierung)
- Version: 11, Datumsschlüssel der Version: 043 (04.2013)
- Revision: 107, Datumsschlüssel der Revision: 103 (10.2013)

### **1.3 Technische Daten**

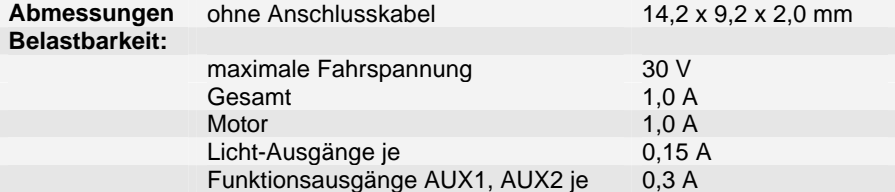

### **2 Decodereinbau**

### **2.1 Vorbereitung der Lok vor Einbau des Decoders**

- Befindet sich das Fahrzeug mechanisch in einwandfreiem Zustand (z.B. keine Getriebehemmung usw.)?
- Befindet sich das Fahrzeug elektrisch in einwandfreiem Zustand (z.B. Verkabelung, Schleifer, Kohlebürsten usw.)?
- Lassen Sie die Lokomotive ca. 30 Minuten bei Gleichstrom einlaufen.

**Bei auftretenden Mängeln sollten Sie das Fahrzeug vor dem Einbau des Decoders unbedingt instandsetzen.**

#### **2.2 Einbau des Decoders bei Fahrzeugen mit 6-poliger S-Schnittstelle**

Bei Fahrzeugen mit einer genormten Schnittstelle nach NEM651 (S-Schnittstelle) muss lediglich die Hersteller-seitig eingebaute Steckerplatine gegen den Decoder getauscht werden.

#### **Einbau des Decoders bei Fahrzeugen mit 6-poliger Minitrix Schnittstelle:**

- achten Sie darauf, dass die Anschlusspads an der Unterseite des Decoders nicht mit Metalloberflächen in Berührung kommen können. Gegebenfalls isolieren Sie diese mit z.B. mit Tesafilm;
- stecken Sie den Decoder, falls vom Hersteller des Fahrzeuges nicht anders vermerkt, mit der Oberseite nach oben in die Schnittstelle.

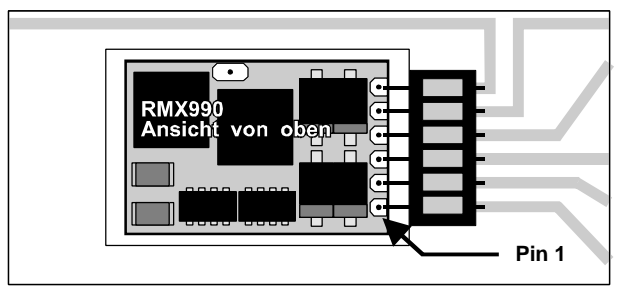

**Beachten Sie bitte, dass die Anschlussdrähte gerade in die jeweiligen Kontakte eingeführt werden und keine Verbindung zu anderen Leiterbahnen entstehen.**

#### **Einbau des Decoders bei Fahrzeugen mit 6-poliger Steckbuchsen Schnittstelle:**

- achten Sie darauf, dass die Anschlusspads an der Unterseite des Decoders nicht mit Metalloberflächen in Berührung kommen können. Gegebenfalls isolieren Sie diese mit z.B. mit Tesafilm;
- stecken Sie den Decoder, falls vom Hersteller des Fahrzeuges nicht anders vermerkt, mit der Oberseite nach oben in die Schnittstelle.

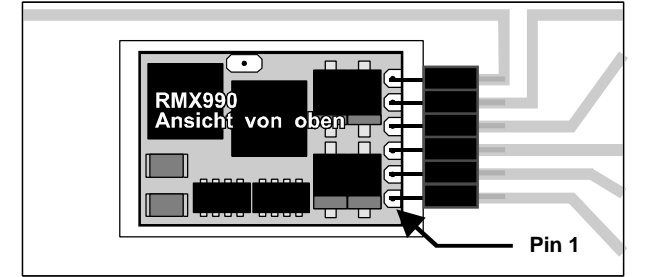

#### **2.3 Einbau des Decoders bei Fahrzeugen mit 6-poliger Steckbuchsen Schnittstelle, bei denen keine Platz für den Decoder direkt bei der Steckbuchse vorhanden ist:**

- kürzen Sie die Anschlusslitzen (RMX990f) entsprechend dem Abstand des Decoders zur Buchse. Löten Sie die farbigen Anschlusslitzen an eine zu den Steckbuchsen passende Steckplatine mit 6 Steckerstiften. Hierbei ist unbedingt die Reihenfolge der Kabelfarben zu beachten;
- befestigen Sie den Decoder mit dem auf der Unterseite angebrachten doppelseitigen Klebepad (ggf. zur besseren Wärmeableitung auf einer glatten Metallfläche),
- stecken Sie die Steckplatine entsprechend den Anweisungen des Fahrzeug-Hersteller in die Steckbuchse.

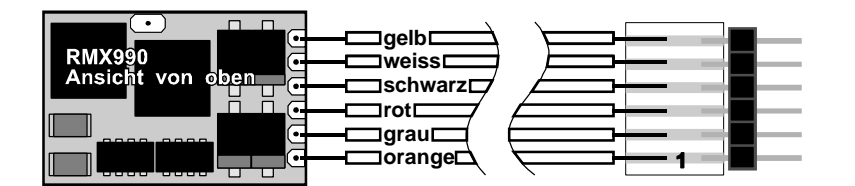

# **2.4 Einbau des Decoders bei Fahrzeugen ohne Schnittstelle**

Der Decoder ist nach der unten abgebildeten Zeichnung anzuschließen. Gehen Sie dabei folgendermaßen vor:

- Trennen Sie alle Verbindungen zwischen dem Motor und den Gleisanschlüssen (Schleifer, Chassis etc.). Wird eine derartige Verbindung übersehen, kann dies zur Zerstörung des Decoders führen.
- Verbinden Sie M1 mit dem Pol des Motors, der in Fahrtrichtung 1 mit den Rädern der rechten Seite verbunden war (orange).
- Verbinden Sie M2 mit dem Pol des Motors, der in Fahrtrichtung 1 mit den Rädern der linken Seite verbunden war (grau).
- Verbinden Sie G1 mit den in Fahrtrichtung 1 rechten Rädern (rot).
- Verbinden Sie G2 mit den in Fahrtrichtung 1 linken Rädern (schwarz).
- Verbinden Sie LV mit dem Spitzenlicht der Fahrtrichtung 1 (weiß).
- Verbinden Sie LR mit dem Spitzenlicht der Fahrtrichtung 2 (gelb).
- Die Unterseite hat konstruktionsbedingt mehrere Pads, die in keinem Fall Metallflächen des Fahrzeuges berühren dürfen.
- Befestigen Sie den Decoder mit dem auf der Unterseite angebrachten doppelseitigen Klebepad (ggf. zur besseren Wärmeableitung auf einer glatten Metallfläche).

Kontrollieren Sie nochmals, dass der Decoder oder seine Anschlüsse keine Berührung mit metallisch leitenden Flächen hat!

**Achtung: Bei vielen Triebfahrzeugen ist der Motor einseitig mit dem Chassis und dies wiederum mit einer Gleisseite verbunden. Auch diese Verbindung ist zu trennen.**

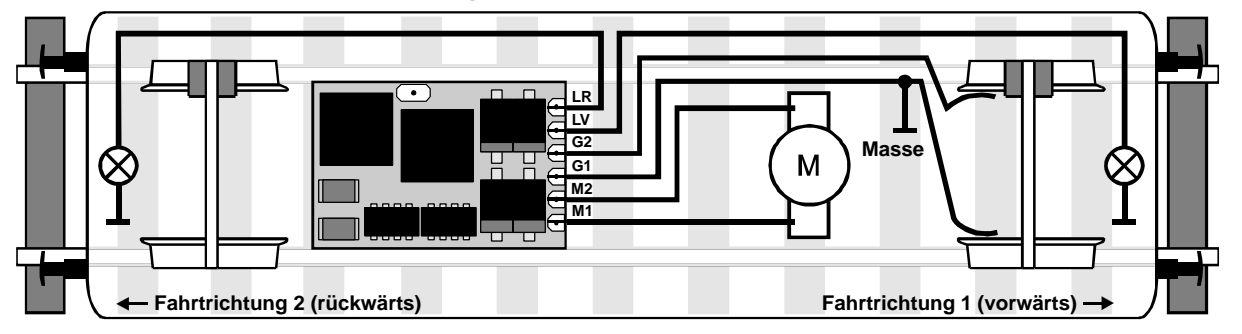

#### **2.5 Anschluss Zusatzfunktionen an Ausgänge Aux1 und Aux2**

Die Anschlüsse für Zusatzfunktionen, wie z.B. Rotes Schlusslicht, schaltbare Kupplung usw., befinden sich auf der Unterseite des Decoders. Als **Stromversorgung** für die Zusatzfunktionen dient normalerweise die Fahrzeugmasse oder die Anschlüsse G1 bzw. G2. Zur Benutzung dieser Anschlüsse ist ggf. das auf der Unterseite angebrachte doppelseitige Klebepad zu entfernen.

# **2.6 Anschluss elektromagnetischer Funktionseinrichtungen (z.B. Kupplungen)**

Bei elektromagnetischen Funktionseinrichtungen wie Kupplungen, Relais oder Motoren muss eine Schutzdiode (z.B. eine Universaldiode 1N4148) parallel zur Funktionseinrichtung angeschlossen werden - hierbei schließen Sie diese Diode mit der **Anode** in Richtung **Aux1/Aux2**, die **Kathode** in Richtung der **Stromversorgung** (normalerweise die Fahrzeugmasse oder die Anschlüsse G1 bzw. G2) an. Hierbei ist sowohl die maximale Belastbarkeit des Funktionsausganges, als auch der maximale Spannungswert der verwendeten Funktionseinrichtung zu beachten. Ggf. können die Aux1/Aux2-Ausgänge über SX-Parameter- oder DCC CV-Programmierung in der Leistungsabgabe reduziert (dimmen) werden.

#### **2.7 Anschluss von Leuchtdioden**

Leuchtdioden müssen über einen entsprechenden Vorwiderstand angeschlossen werden - hierbei schließen Sie die **Kathode** der LED in Richtung **LV/LR/Aux1/Aux2**, die **Anode** in Richtung der **Stromversorgung** (normalerweise die Fahrzeugmasse oder die Anschlüsse G1 bzw. G2) an.

# **3 Betrieb**

- Wahlweiser Betrieb mit konventionellem Gleichstrom-Fahrgerät, Trix-SelecTRIX, Trix-Systems oder DCC.
- Die Digital-Betriebsart wird durch die zuletzt verwendete Decoder-Programmierung festgelegt.
- **Betriebsarten** 
	- SX1 mit SX1-Standard-Programmierung
	- SX1 mit Parameterprogrammierung durch Eingabe einer Lokadresse 1 .. 111 in Parameter 003 und ggf. Anpassung der Parameter 004 und 007
	- SX2 mit 31 oder 127 Fahrstufen über 4-stellige Lokadresse (Ident) Parameter 002 und 001
	- DCC mit 14, 28, 128 Fahrstufen, kurzer / langer Adresse
	- DC Analogbetrieb
- Dioden-Halteabschnitte in SX und DCC individuell einstellbare Bremszeit in Halteabschnitten individuell einstellbare Kriechgeschwindigkeit in zweiteiligen Halteabschnitten
- Einstellbare Anfahrverzögerung
- Verbessertes Verhalten bei Stromunterbrechungen
- Einstellung der Analoggeschwindigkeit

#### **3.1 Programmierung**

Bedingt durch den immer häufigeren Einsatz von mehrsprachigen Zentraleinheiten (z.B. Uhlenbrock – Intellibox, Fleischmann – TwinCenter, GleisBOX von TRIX/Märklin) ist der Einsatz eines ebenfalls mehrsprachigen Decoders oft problematisch. Daher wurde bei diesem Decoder ein Verfahren gewählt, das einen absolut sicheren Betrieb gewährleistet: Es muss lediglich die Lok-Adresse einprogrammiert werden, damit steht auch das System fest. Die hierbei gewählte Programmiermethode (SX1, SX Parameterprogrammierung oder DCC) bestimmt das System, auf das dieser Decoder regagiert!

Vergleichbare Parameter (SX1, SX2, DCC) werden gegenseitig übernommen. Einige SX1-Werte (Adresse, Höchstgeschwindigkeit und Beschleunigung) und die SX2-Adressparameter (par 001 .. 007) bzw. DCC-Adress-CV's (cv 001, 017 und 018, 019) und DCC-Konfigurations-CV (cv 029) sind eigenständige Parameter bzw. CV's.

# **4 Einstellmöglichkeiten für SelecTRIX-1 Betrieb**

### **4.1 Programmierung unter SX–1**

Diese Programmierung ist gegenüber den "alten" Decodern unverändert. Es können folgende Werte eingegeben werden:

#### **Standard-Werte (Default 01-542):**

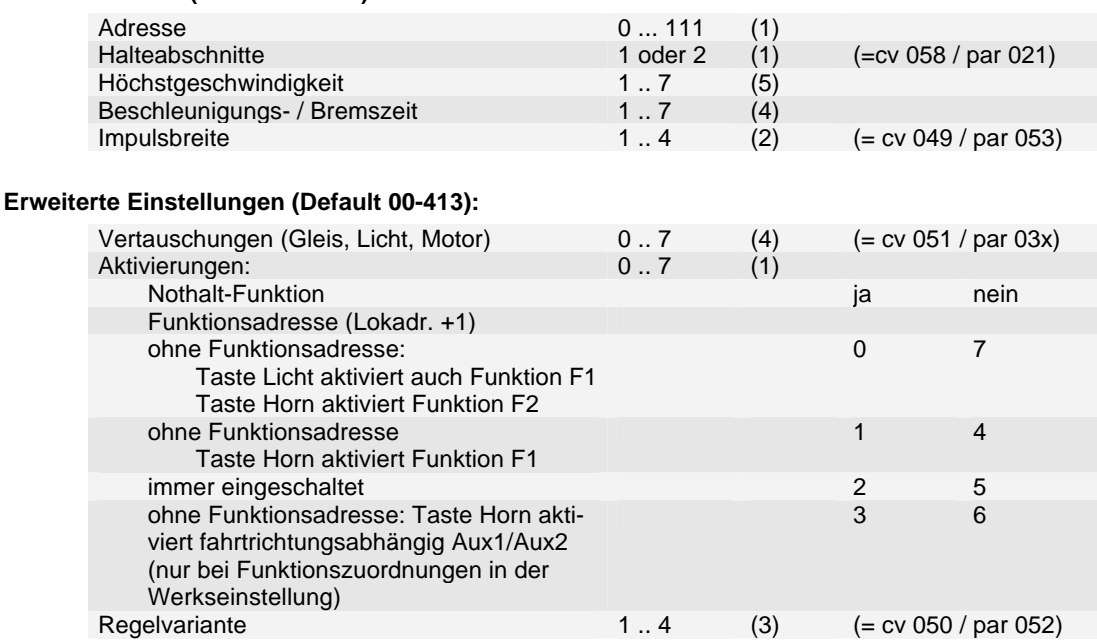

Bei den erweiterten Einstellungen kann die Benutzung einer Adresse für Zusatzfunktionen (= Lokadresse +1), festgelegt werden. Bei Betrieb ohne Adresse für Zusatzfunktionen (Einstellung Aktivierungen: 1 oder 4), wird die Taste Horn als F1 weitergegeben und der Ausgang Aux1 wird eingeschaltet. Bei Betrieb ohne Adresse für Zusatzfunktionen (Einstellung Aktivierungen: 3 oder 6), wird die Taste Horn als F1 weitergegeben und bei Fahrtrichtung vorwärts wird der Ausgang Aux1 bzw. bei Fahrtrichtung rückwärts Aux2 eingeschaltet. Bei Betrieb mit Adresse für Zusatzfunktionen, wird die Taste Horn als F9 weitergegeben. Bei Betrieb ohne Adresse für Zusatzfunktionen (Einstellung Aktivierungen: 0 oder 7), aktiviert die Taste Licht auch die Funktion F1 und die Taste Horn aktiviert die Funktion F2.

Die Massensimulation beim Beschleunigen und Bremsen (Anfahr-/Bremsverzögerung – AFB) ist immer eingeschaltet, sowohl in Halteabschnitten, als auch bei Steuerung über den Fahrregler.

**Bitte beachten:** Die Betriebsart SX1 nach SX1-Programmierung wird nur bei Schreiben von SX1 Kennwerten eingeschaltet. Bei Lesen von SX1-Kennwerten wird die Betriebsart nicht umgeschaltet. Auch wird diese beim Schreiben der Standard-Einstellungen nach Umschalten auf Lesen Erweiterte Kennwerte nicht umgeschaltet.

### **4.2 Funktionen im SelecTRIX-1 Betrieb (Werkseinstellung)**

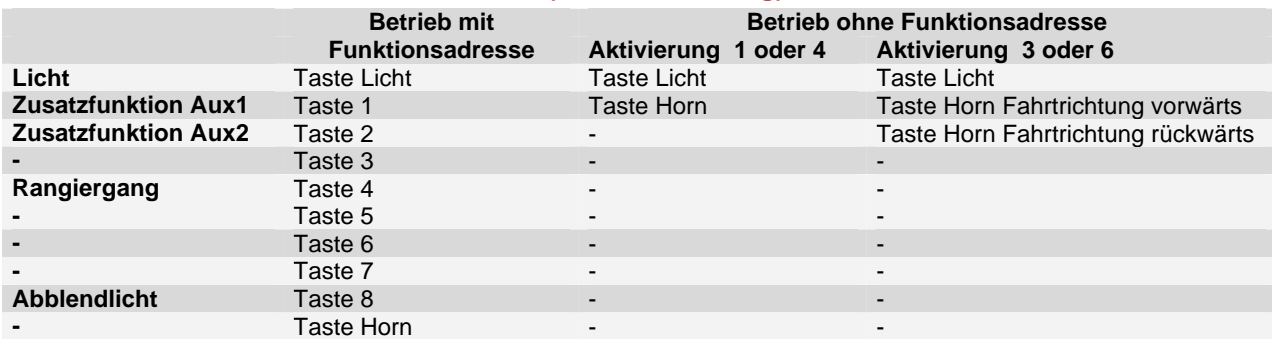

**Bitte beachten:** Mit der Parameterprogrammierung bzw. mit der DCC CV-Programmierung veränderte Funktionszuordnungen werden auch im SelecTRIX-1 Betrieb nach SelecTRIX-1 Programmierung übernommen, ebenso wie die Einstellungen für Licht- bzw. Aux-Dimmung und die Einstellungen der Zeit für elektrisch betätigte Kupplungen.

Im Rangiergang werden die internen Fahrstufen halbiert ebenso wie die Beschleunigungs- und Bremszeit.

# **4.3 Parameter-Programmierung für SX1-Betrieb**

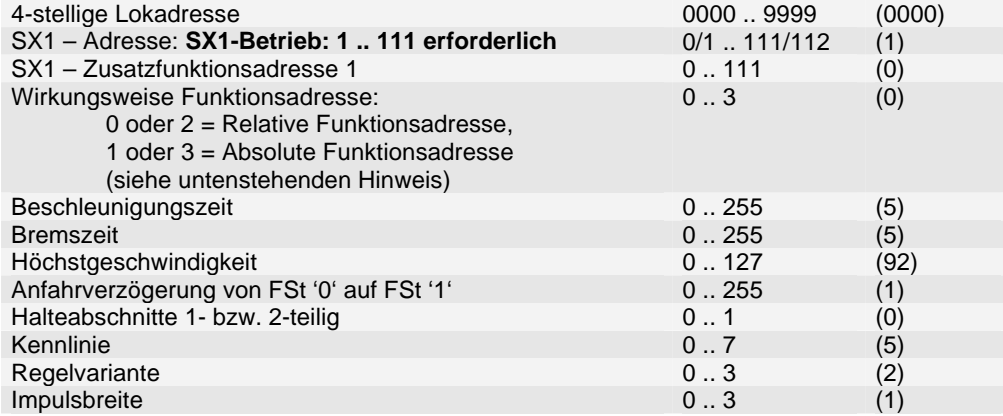

Durch eine Programmierung unter SX2 mit Einstellung einer SX1 Adresse (1 .. 111) in Parameter 003 können alle Einstellmöglichkeiten von SX2 ausgenutzt werden, wie z.B.:

Beschleunigung von Stillstand bis Höchstgeschwindigkeit bis zu 2 Minuten

Höchstgeschwindigkeit in 128 Stufen

Funktionszuordnungen (für entsprechende Licht- und Zusatzfunktionen)

Zusatzadresse für Zusatzfunktionen

Durch Rückstellung der SX1 – Adresse in Parameter 3 auf 0 oder 112 "horcht" der Decoder nurmehr auf die 4-stellige Lokadresse (= Betrieb mit SX2 oder SX1 Adressdynamik).

Durch Programmierung unter SX2 kann der Decoder auch mit der SX1-Adressdynamik betrieben werden. Hierbei wird durch eine spezielle SX1-Hauptgleisprogrammierung dynamisch eine SX1-Lokadresse und ggf. auch Funktionsadresse dem Decoder zugeordnet.

Für Parameter-Nummern: siehe Parameter-Programmierung SX2.

Hinweis zur Wirkungsweise Funktionsadresse bei Betrieb ohne Funktionsadresse (Parameter 004 = 0):

- Wirkungsweise Funktionsadresse 0 oder 1: Die Taste Horn aktiviert Ausgang Aux1.
- Wirkungsweise Funktionsadresse 2: Die Taste Horn aktiviert fahrtrichtungsabhängig Ausgang Aux1 (vorwärts) bzw. Aux2 (rückwärts).
- Wirkungsweise Funktionsadresse 3: Die Taste Licht wird zusätzlich als Taste F1, die Taste Horn als Taste F2 weitergegeben. Gleichzeitig aktiviert die Taste Licht fahrtrichtungsabhängig Ausgang Aux1 (vorwärts) bzw. Aux2 (rückwärts).

Hinweis zur Wirkungsweise Funktionsadresse bei Betrieb mit Funktionsadresse (Parameter 004 <> 0):

- Wirkungsweise Funktionsadresse 0: Die Funktionsadresse wird relativ zur SX1 Adresse berechnet.
- Wirkungsweise Funktionsadresse 1: Parameter 4 ist die absolute Funktionsadresse.
- Wirkungsweise Funktionsadresse 2 oder 3: Die Funktionsadresse ist immer abgeschaltet. Die Taste Horn aktiviert fahrtrichtungsabhängig Ausgang Aux1 (vorwärts) bzw. Aux2 (rückwärts).

Für fahrtrichtungsabhängiges Schalten von Zusatzausgängen bei Betrieb mit Funktionsadresse siehe auch die Hinweise zu Parameter 079 bzw. CV 116.

# **4.4 Funktionen im SelecTRIX-1 Betrieb (Werkseinstellung)**

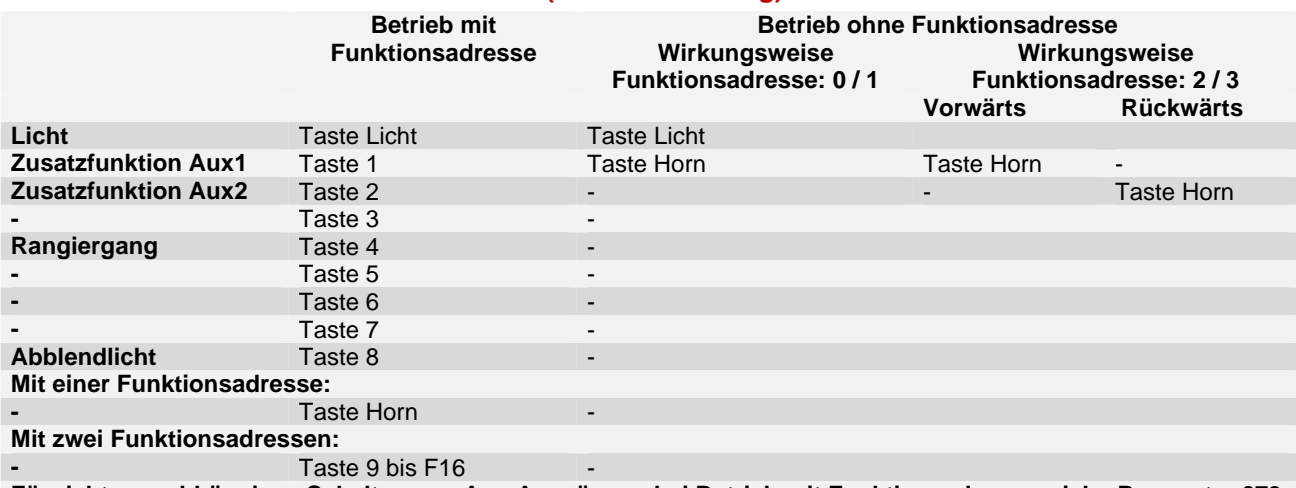

**Für richtungsabhängiges Schalten von Aux-Ausgängen bei Betrieb mit Funktionsadresse: siehe Parameter 079.**

# **5 Einstellmöglichkeiten für SelecTRIX–2 Betrieb**

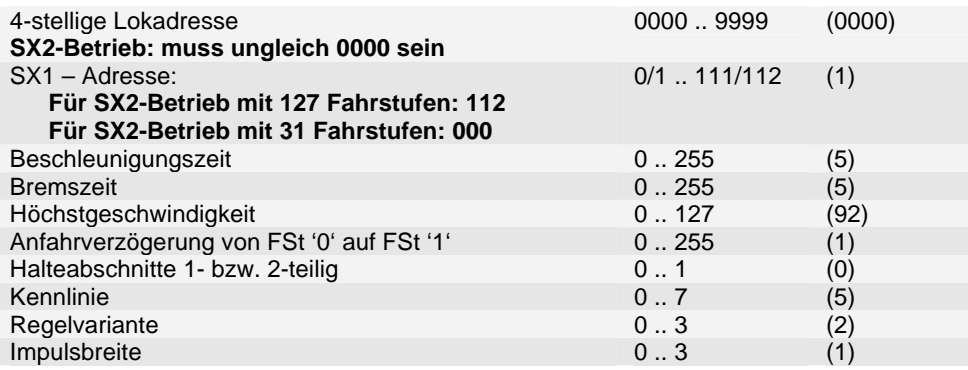

### **5.1 Funktionen im SelecTRIX-2 Betrieb (Werkseinstellung)**

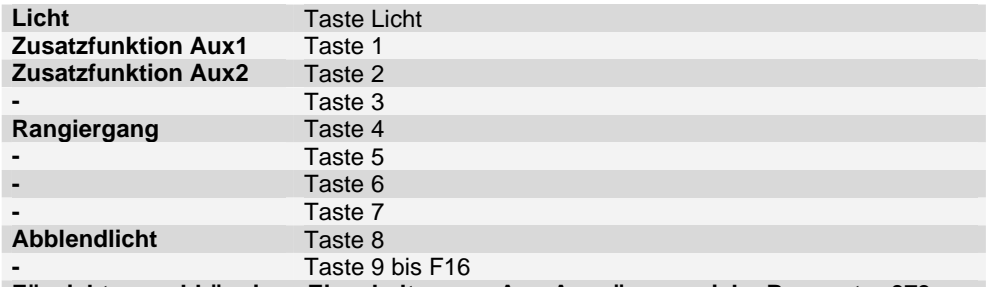

**Für richtungsabhängiges Einschalten von Aux-Ausgängen: siehe Parameter 079.**

# **5.2 Parameter-Programmierung im SX2-Format**

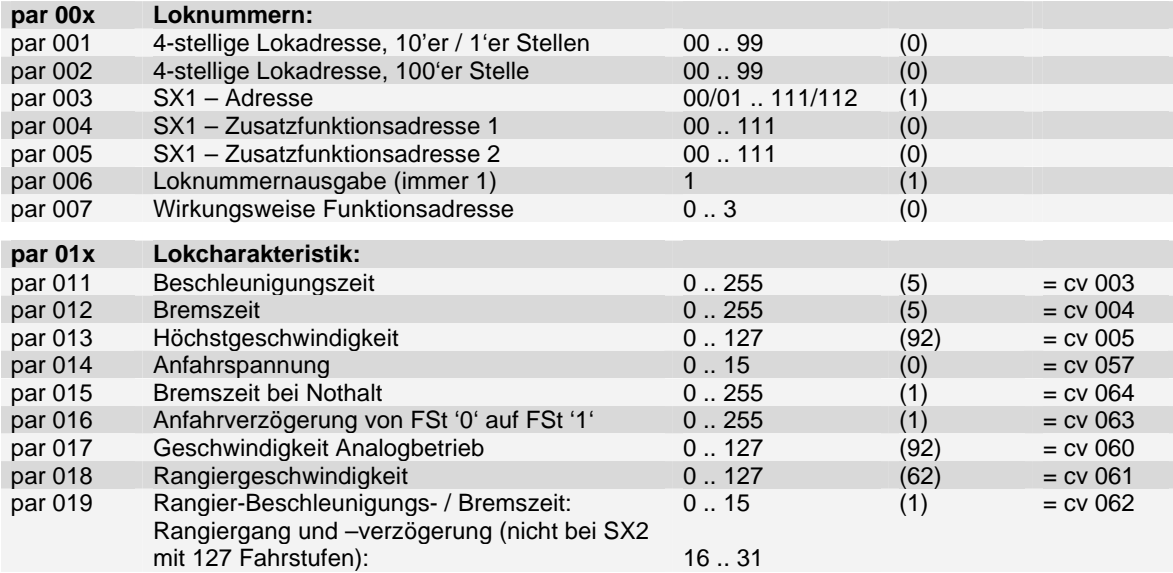

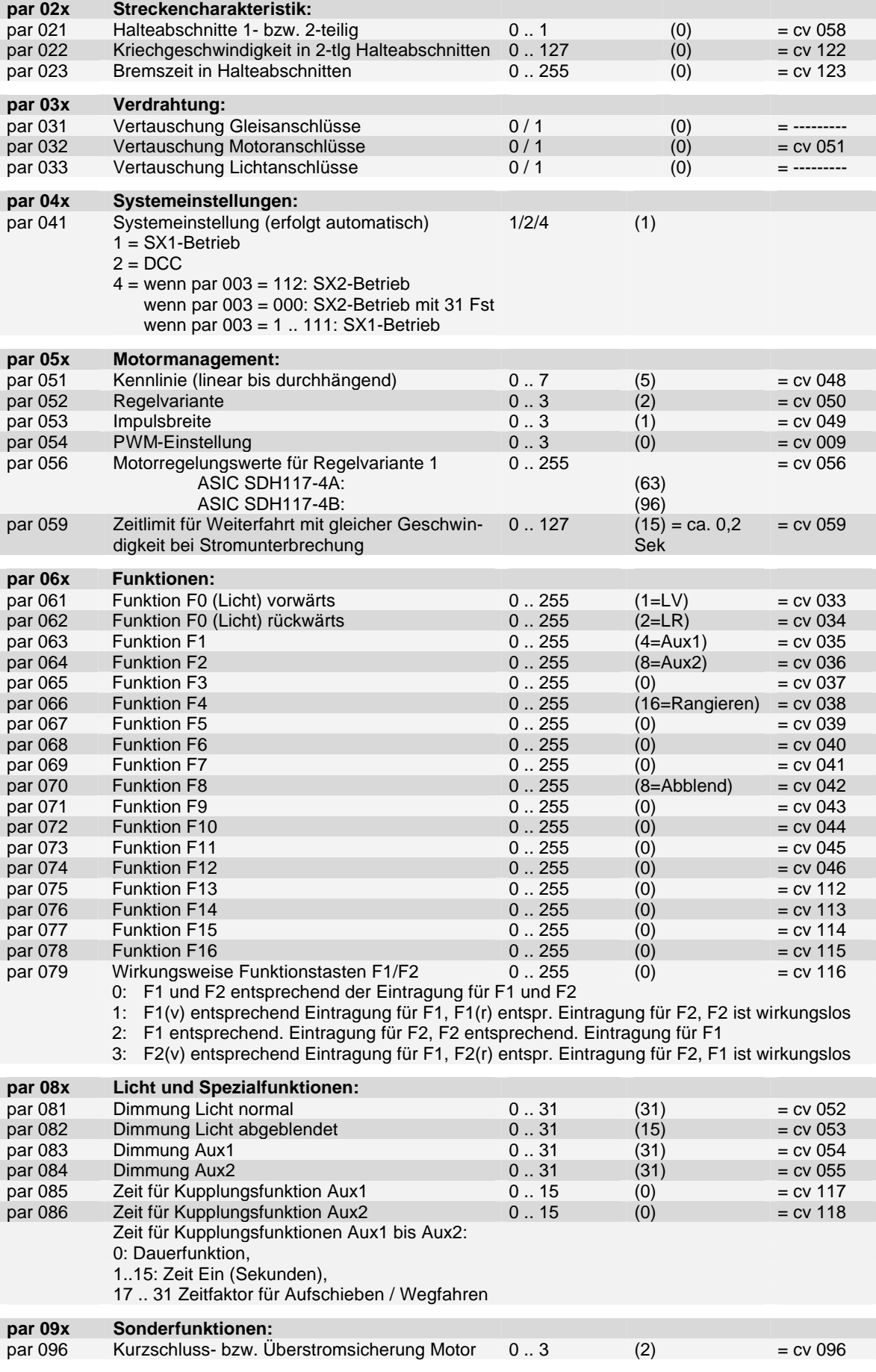

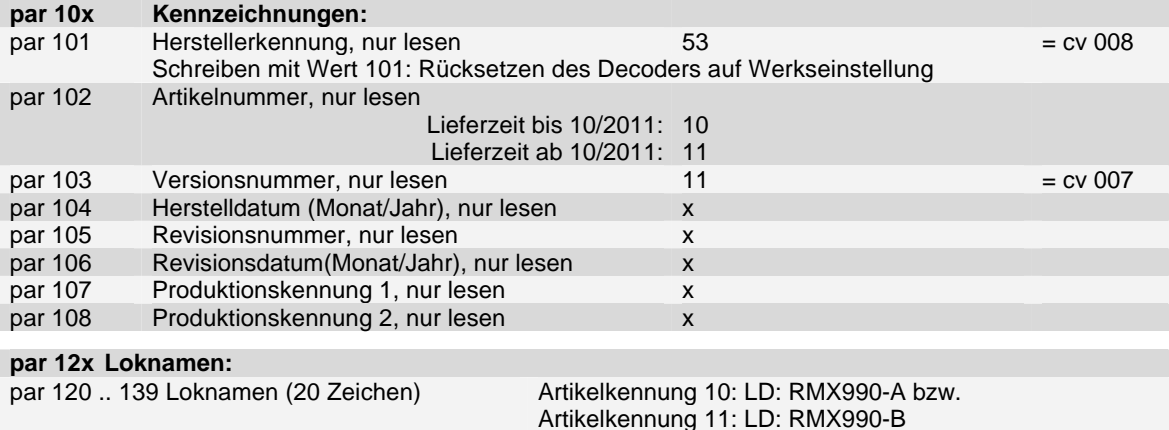

Der Inhalt der Parameter 120 ff (Loknamen) wird bei einem Decoder-Reset nicht verändert.

Ein- bzw. Ausschalten Rangiergang bzw. eine Änderung der Höchstgeschwindigkeit wird nur in den internen Fahrstufen 0 bis 15 übernommen.

# **5.3 SX2 Hauptgleis-Programmierung**

Die SX2 Hauptgleis-Programmierung **(PoM - Programming on the main)** gestattet es, während des laufenden Betriebes alle Parameter bis auf die 4-stellige Lokadresse (par001 + par002) und den Loknamen (par120ff) zu programmieren. Dies kann vorteilhaft sein bei der Optimierung der Fahreigenschaften, da man die Unterschiede sofort erkennt.

# **6 Einstellmöglichkeiten für DCC**

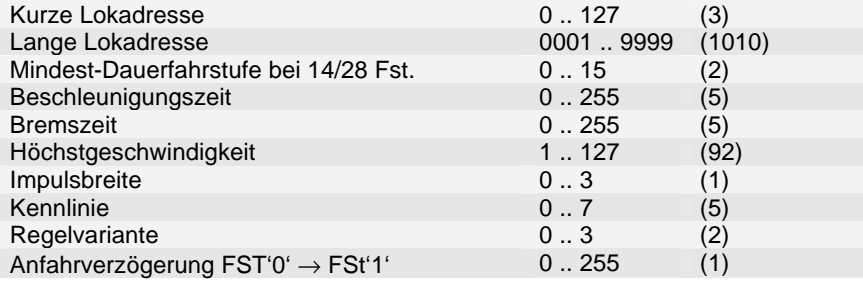

# **6.1 Funktionen im DCC Betrieb (Werkseinstellung)**

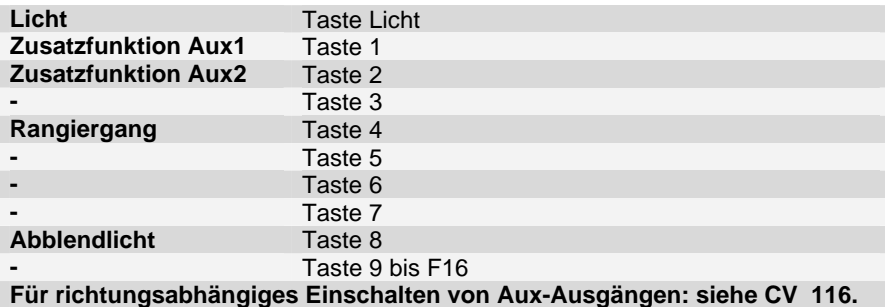

# **6.2 Programmierung unter DCC**

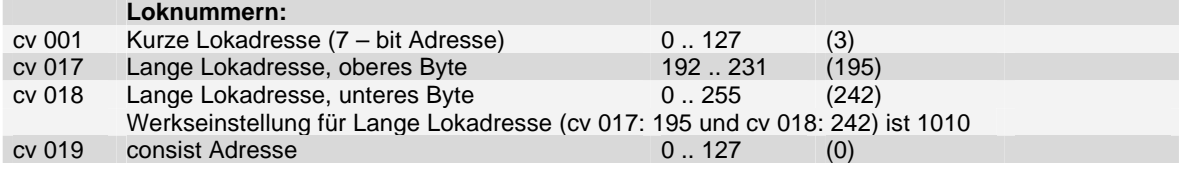

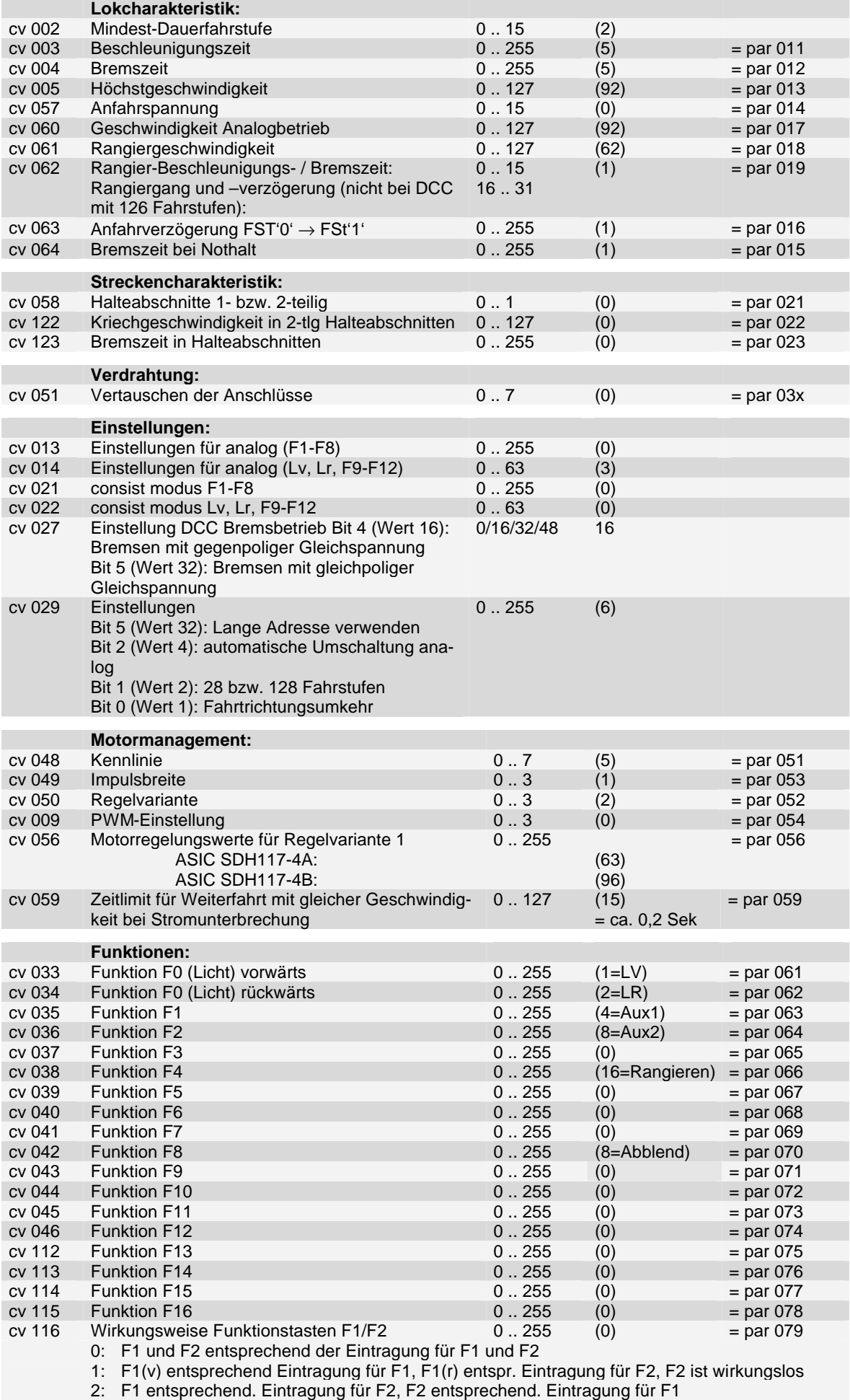

3: F2(v) entsprechend Eintragung für F1, F2(r) entspr. Eintragung für F2, F1 ist wirkungslos

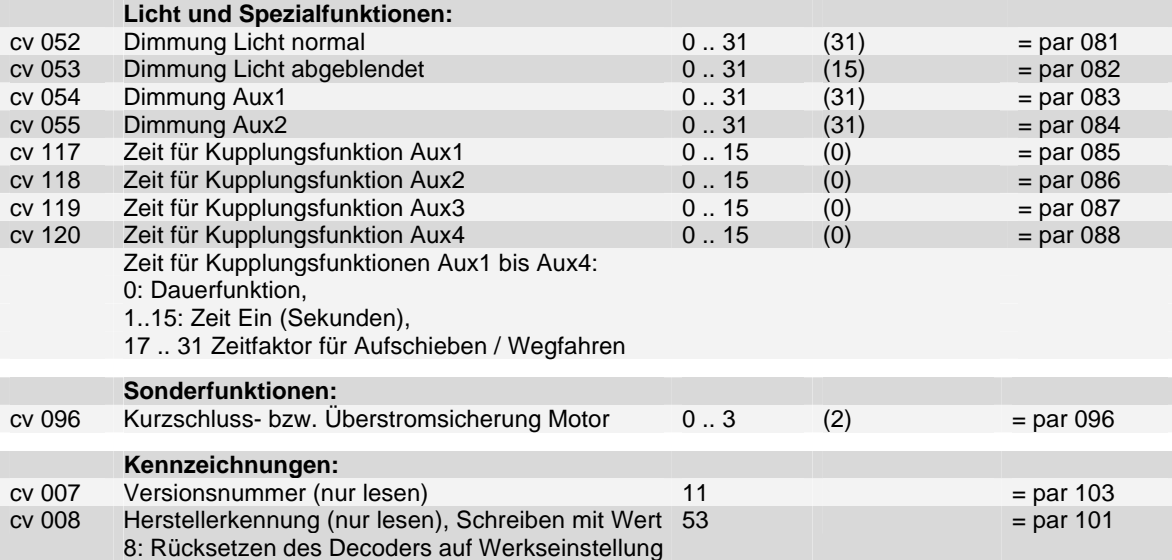

Ein- bzw. Ausschalten Rangiergang bzw. eine Änderung der Höchstgeschwindigkeit wird nur in den internen Fahrstufe 0 bis 15 übernommen.

Die Funktionszuordnung (function mapping) entspricht den Vorschlägen der NMRA

# **6.3 DCC – Hauptgleis-Programmierung**

Die Hauptgleis–Programmierung **(PoM - Programming on the main)** gestattet es, während des laufenden Betriebes alle Parameter bis auf die Lokadressen zu programmieren. Dies kann vorteilhaft sein bei der Optimierung der Fahreigenschaften, da man die Unterschiede sofort erkennt.

# **7 Hinweise**

### **7.1 Geschwindigkeitskennlinien**

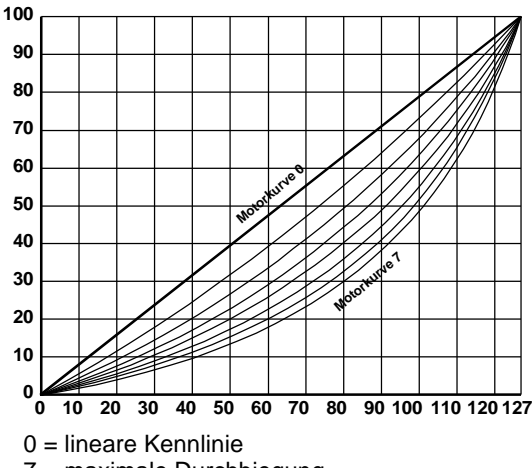

7 = maximale Durchbiegung

Der Wert 5 entspricht etwa den alten Decodern

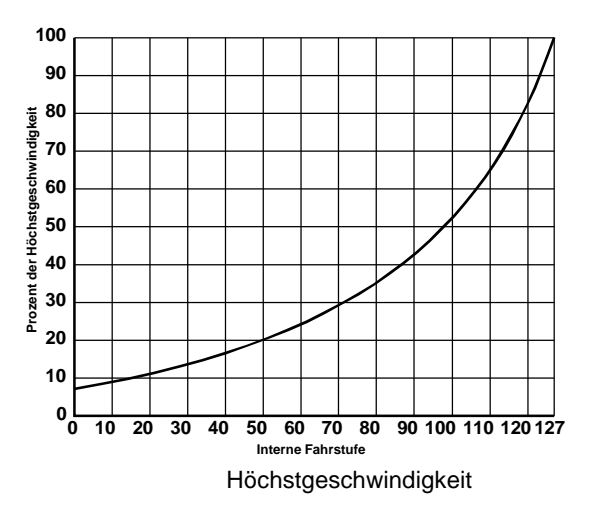

### **7.2 Details zu einigen Einstellwerten**

#### **Einstellung der Betriebsart und der aktiven Lokadresse:**

- **Einstellung mit SX1-Programmierung:** Die Betriebsart wird auf SX1 Betrieb nach SX1-Programmierung gesetzt. Alle relevanten Einstellungen für diese Betriebsart werden hierbei übernommen. Allerdings ist bei Betrieb ohne Funktionsadresse nur die Taste Licht für die Lichtausgänge und die Taste Horn auf die Ausgänge Aux1 bzw. Aux2 wirksam. Bei Betrieb mit Funktionsadresse sind die Funktionszuordnungen für die Tasten Licht, F1 bis F8 und die Taste Horn (entspr. dabei der Taste F9) aktiv.
- **Einstellung SX-Parameter 001 bzw. 002 (4-stellige Lokadresse):** Hierbei wird auch automatisch Parameter 003 (SX1-Adresse) auf 112 für Betrieb mit SX2 oder mit SX1-Adressdynamik gesetzt. War dieser Parameter jedoch auf Wert 0 (SX2-Betrieb mit 31 Fahrstufen), bleibt dieser Wert erhalten.
- **Einstellung SX-Parameter 003 (SX1 Adresse):** Wert 0 =: SX2-Betrieb mit 31 Fahrstufen oder Betrieb mit SX1- Adressdynamik. Wert 112 = SX2-Betrieb mit 127 Fahrstufen oder Betrieb mit Adressdynamik. In beiden Fällen muss aber die 4-stellige Lokadresse (Parameter 001 und Parameter 002) auf einen Wert ungleich 0000 gesetzt werden. Wert zwischen 001 und 111 einschließlich = Betrieb mit SX1-Protokoll. Hierbei wird die SX1-Adressdynamik ausgeschaltet damit Adressdynamik-fähige Zentraleinheiten beim Einschalten der Versorgungsspannung die SX1- Adresse nicht verändern (d.h. die Lok deaktivieren) kann.
- **Einstellung DCC CV 001 (Kurze Adresse):** Setzt die Betriebsart auf Betrieb mit DCC Kurze Adresse. Hierbei wird das entsprechende Bit der DCC-Einstellungen (CV 029: Kurze / Lange Adresse verwenden) gelöscht. Ein Schreiben dieser Adresse löscht automatisch die zuletzt gespeicherte Consist Adresse (CV 019), sofern diese ungleich 0 war.
- **Einstellung DCC CV 017 und 018 (Lange Adresse):** Setzt die Betriebsart auf Betrieb mit DCC Lange Adresse. Hierbei wird das entsprechende Bit der DCC-Einstellungen (CV 029: Kurze / Lange Adresse verwenden) gesetzt. Ein Schreiben dieser Adresse löscht automatisch die zuletzt gespeicherte Consist Adresse (CV 019), sofern diese ungleich 0 war.
- **Einstellung DCC CV 019 (Consist Adresse):** Setzt die Betriebsart auf Betrieb mit DCC Consist (Verbund) Adresse. Diese Betriebsart ist immer ein Betrieb mit Kurzer Adresse unabhängig der Einstellung in CV 029 (Kurze / Lange Adresse verwenden). Wird die Consist Adresse gelöscht, wird wieder die ursprüngliche DCC Betriebsart verwendet. Die Consist Adresse wird auch beim Schreiben einer Kurzen Adresse (CV 001) oder (CV 017 bzw. 018) gelöscht.
- **Schreiben der SX-Parameter 004 und 005** (Funktionsadresse 1 bzw. 2) verändert die Betriebsart nicht.
- Hierdurch ist sichergestellt, dass die zuletzt eingestellte Adresse und die zugehörige Betriebsart unter allem Umständen für den Betrieb des Decoders verwendet wird.
- **Eine Umschaltung der Betriebsart erfolgt nur, wenn eine Lokadresse geschrieben wird.**
- Beim Lesen der erweiterten SX1 Kennwerte mit der SX1 Programmierung wird, zur Umschaltung auf die erweiterten Kennwerte, die SX1 Lokadresse auf den Wert 0 geschrieben. Normalerweise wird hierdurch die Betriebsart auf SX1-Betrieb nach SX1-Programmierung gesetzt. Dies unterbleibt allerdings, da ja keine wirkliche Lokadresse geschrieben wurde. Allerdings wird beim Schreiben der erweiterten SX1 Kennwerte die Betriebsart auf SX1 Betrieb nach SX1 Programmierung gesetzt.
- Ebenso wird beim Schreiben der normalen SX1 Kennwerte, das ja nach dem Lesen bzw. Schreiben der erweiterten SX1 Kennwerte erforderlich ist, nach einem Lesen der erweiterten SX1 Kennwerte die Betriebsart nicht auf SX1 Betrieb nach SX1 Programmierung gesetzt. Soll nach dem Lesen der erweiterten Kennwerte die Betriebsart definitiv auf SX1 Betrieb nach SX1 Programmierung gesetzt werden, ist ggf. die SX1 Adresse ein zweitesmal zu schreiben.
- Dies ist erforderlich, um bei der Erkennung eines Decoders oder beim Auslesen aller SX1 Kennwerte, bei der auch die erweiterten SX1 Kennwerte gelesen werden, die Betriebsart nicht zwangsweise auf SX1 Betrieb nach SX1 Programmierung zu verändern, d.h. die ursprüngliche Betriebsart bleibt erhalten.
- **Eine Umschaltung der Betriebsart beim Schreiben aller übrigen SX-Parameter bzw. DCC CV's erfolgt nicht.**  Dadurch ist unter Anderem sichergestellt, dass für den Betrieb mit SX1 nach Sx1-Programmierung auch ggf. zwischenzeitlich veränderte Parameter, wie z.B. Funktionszuordnungen die Betriebsart bzw. die aktive Adresse nicht verändert wird.

**Beschleunigungs- / Bremszeiten:** Die Zeit beim Beschleunigen bzw. Bremsen zwischen zwei internen Fahrstufen (Massensimulation) errechnet sich aus dem jeweilige Zeitfaktor multipliziert mit ca. 8 Millisekunden. Dadurch ergibt sich eine Beschleunigungs- bzw. Bremszeit von ca. einer Sekunde zwischen Stillstand und der Höchstgeschwindigkeit multipliziert mit dem Zeitfaktor. Ein Wert von z.B. 30 ergibt eine Gesamt-Beschleunigungs- / Bremszeit von 30 Sekunden zwischen Stillstand und der Höchstgeschwindigkeit.

**Bremszeit par 012 / cv 004:** Wenn 0 wird Beschleunigungswert von par 011 / cv 003 übernommen.

**Anfahrspannung par 014 / cv 057:** Hiermit kann die Anfahrspannung, d.h. die Geschwindigkeit bei der internen Fahrstufe 1, in 15 Schritten angehoben werden, um das Anfahrverhalten von sich etwas zäh beim Anfahren verhaltenden Motoren eventuell zu verbessern.

#### **Bremszeit bei Nothalt par 015 / cv 064:**

**Wert 0:** harter Nothalt: sofort Fahrstufe 0

**Wert 1 .. < Bremszeit (cv004 / par012):** weicher Nothalt

**Wert >= Bremszeit (cv004 / par012) :** keine Nothaltfunktion

**Anfahrverzögerung par 016 / cv063:** Anfahrverzögerungszeit von FSt '0' auf FSt '1' je 7 msec

**Geschwindigkeit Analogbetrieb (DC) par 017 / cv 060:** Einstellung der Höchstgeschwindigkeit beim Betrieb mit Gleichspannung (DC). Hiermit kann die Geschwindigkeit im Analogbetrieb den Anforderungen angepasst werden. Der Wert dieses Parameters / CV wird auch nach SX1 Programmierung verwendet.

**Rangiergeschwindigkeit par 018 / cv 061:** Höchstgeschwindigkeit bei Rangieren (Funktion Rangiergang eingeschaltet). Die Umschaltung zwischen Höchstgeschwindigkeit und Rangiergeschwindigkeit wird nur in den internen Fahrstufen 0 bis 15 vorgenommen.

#### **Rangier-Beschleunigungs- / Bremszeit par 019 / cv 062:**

- 
- Wert 0 .. 15: Rangier-Beschleunigungs- / Bremszeit<br>Wert 16 .. 31: Bei SX2-Betrieb mit 127 Fahrstufen und Bei SX2-Betrieb mit 127 Fahrstufen und DCC mit 128 Fahrstufen: wie 0 .. 15
	- Bei Parameter-programmiertem SX1 Betrieb, bei SX2-Betrieb mit 31 Fahrstufen und bei DCC-Betrieb mit 28 Fahrstufen: Verzögerungszeit Rangieren wie Wert 0 .. 15. Zusätzlich werden die internen Fahrstufen halbiert, d.h. insgesamt statt 127 Fahrstufen nur 63 Fahrstufen. Die Vmax Rangiergang (par 018 / cv 058) wird hierbei ignoriert.

**PWM Einstellung par 054 / cv 009:** Hiermit kann zwischen 32 kHz (Wert 0) und 16 kHz (Wert 1) Motor-PWM umgeschaltet werden.

**Zeitlimit bei Stromunterbrechungen par 059 / cv 059:** Mit diesem Parameter wird ein Zeitlimit für Stromunterbrechungen festgelegt, innerhalb welchem das Fahrzeug mit unverminderter Geschwindigkeit weiterfährt. Ist das Zeitlimit einer Stromunterbrechung länger, fährt das Fahrzeug nach Rückkehr des Fahrstromes mit Fahrstufe 1 an. Ist das Zeitlimit noch nicht erreicht, fährt das Fahrzeug proportional zur abgelaufenen Zeit mit unverminderter oder reduzierter Geschwindigkeit weiter und beschleunigt wieder auf die am Fahrregler eingestellte Geschwindigkeit. Dadurch wird erreicht, dass bei kurzen Unterbrechungen, wie z.B. bei Schmutz oder Weichen das Fahrzeug praktisch ruckfrei fährt, jedoch nach einem Signalhalt mit stromlosem Gleisabschnitt das Fahrzeug mit Fahrstufe 1 anfährt. Ein Wert von 15 entspricht ca. 0,2 Sekunden, ein Wert von 100 entspricht ca. einer Sekunde. Der eingestellte Wert dieses Parameters / CV wird

auch im SX1-Betrieb nach SX1 Programmierung verwendet. Ist der Wert 0, wird die intern gespeicherte Geschwindigkeit während der Stromunterbrechung nicht reduziert.

**Motorregelungswerte für Regelvariante 1 par 056 / cv 056:** Hiermit kann das Regelverhalten bei besonders problematischen Motoren beeinflusst werden. Um diesen Parameter / CV zur Motorregelung zu verwenden, muss in Parameter 052 bzw. CV 050 der Wert 0 (Regelvariante 1) eingegeben werden. Die Motorregelungswerte müssen durch Versuche ermittelt werden. Als Anhaltspunkt können die Werte der Regelvariante 1 bis 4 verwendet werden (Bitte beachten: Die Motorregelungswerte sind gegenüber dem bisherigen Decoder RMX990 geändert!):

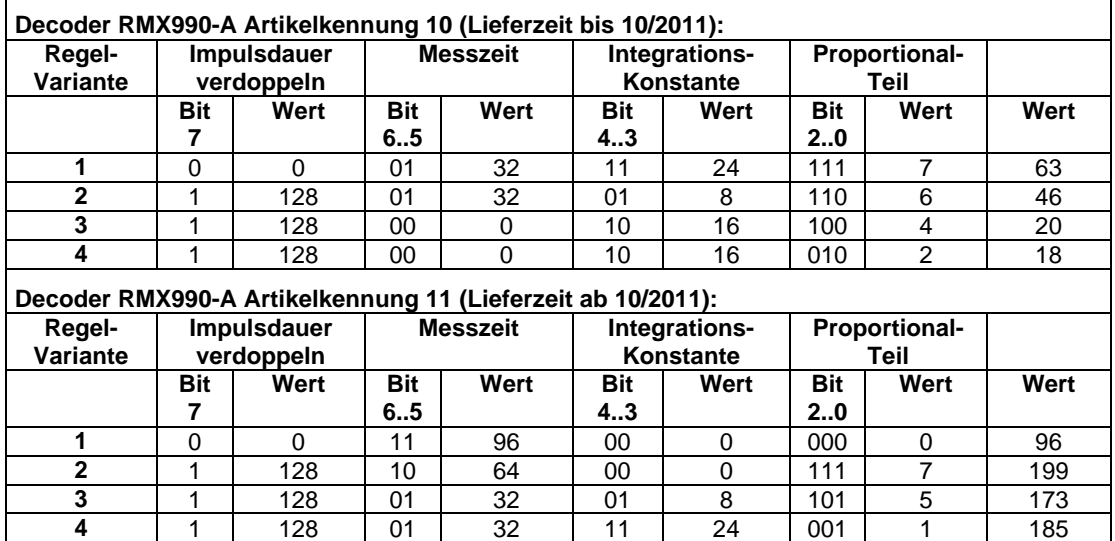

Der eingestellte Wert dieses Parameters / CV wird auch im SX1-Betrieb nach SX1 Programmierung verwendet.

**Zeit für Kupplungsfunktion Aux1 bis Aux2 par 085 / cv 117 bis par 086 / cv 118:** 

- **Wert 0:** Der entsprechende Ausgang ist auf Dauerfunktion eingestellt (z.B. für Licht).
- **Wert 1 bis 15:** Der jeweiliger Ausgang wird nach dem Einschalten der entsprechenden Funktion nach der eingestellten Zeit (in Sekunden), falls die Funktion nicht vorher schon ausgeschaltet wurde, wieder ausgeschaltet und bleibt solange ausgeschaltet, bis die Funktion aus- und dann wieder eingeschaltet wird.
- **Wert 17 bis 31:** Die Lok schiebt zuerst, um die Kupplung zu entlasten, auf den Zug auf, dann wird die Kupplung eingeschaltet und die Lok zieht vom Zug weg. Danach wird die Kupplung wieder abgeschaltet. Die Richtung des Aufschiebens und Wegziehens wird durch die Fahrtrichtung der Lok bestimmt, die vor Betätigung

der Kupplung eingestellt war, d.h. Aufschieben in Gegenrichtung zur Fahrtrichtung, Wegziehen in Fahrtrichtung. Das Aufschieben und Wegziehen der Lok wird hierbei direkt von folgenden Parametern bzw. CV's beeinflusst: SX-Parameter 085..088 bzw. CV 117..120 (Zeitfaktor), SX-Par. 014 bzw. CV 057 (Anfahrspannung), SX-Par. 018 bzw. CV 061 (Rangiergeschwindigkeit) und SX-Par. 019 bzw. CV 062 (Rangier-Beschleunigungs- / Bremszeit. Dies ist durch Versuche mit der jeweiligen Lok zu ermitteln. Ein erster Ansatz sollte sein: Zeitfaktor 21, Anfahrspannung 0, Rangiergeschwindigkeit ca. entspr. 40 km/h und Rangier-Beschleunigungs- / Bremszeit 3.

Zu beachten ist, dass eine Anfahrverzögerung entspr. SX-Parameter 016 bzw. CV 063 stattfindet, um Soundloks das richtige Anfahren (erster Dampfausstoß, bzw. Hochdrehen des Dieselmotors) zu ermöglichen. Dies hat jedoch keinen Einfluss auf die Einschaltzeit der elektrischen Kupplung. Diese wird erst beim tatsächlichen Anfahren während des Wegziehens der Lok vom Zug eingeschaltet. Die Einschaltzeit einer elektrischen Kupplung ist bei richtiger Einstellung der obigen Parameter bzw. CV's im Bereich von 2 bis 3 Sekunden.

**Dimmung Licht und Ausgänge Aux1 bzw. Aux2 par 081 bis 084 / cv 052 bis 055:** Mit diesen Einstellungen kann die Helligkeit der Licht bzw. Aux-Ausgänge in 31 Stufen (von 0 bis 31) eingestellt werden. Die Werte dieser Parameter / CV werden auch im SX1-Betrieb nach SX1 Programmierung verwendet.

# **7.3 Details zur Funktionszuordnung (function mapping)**

#### **Funktionszuordnung entsprechend DCC NMRA**

Bitte beachten: Die Funktionszuordnungen sind gegenüber dem bisherigen Decoder RMX990 erweitert!

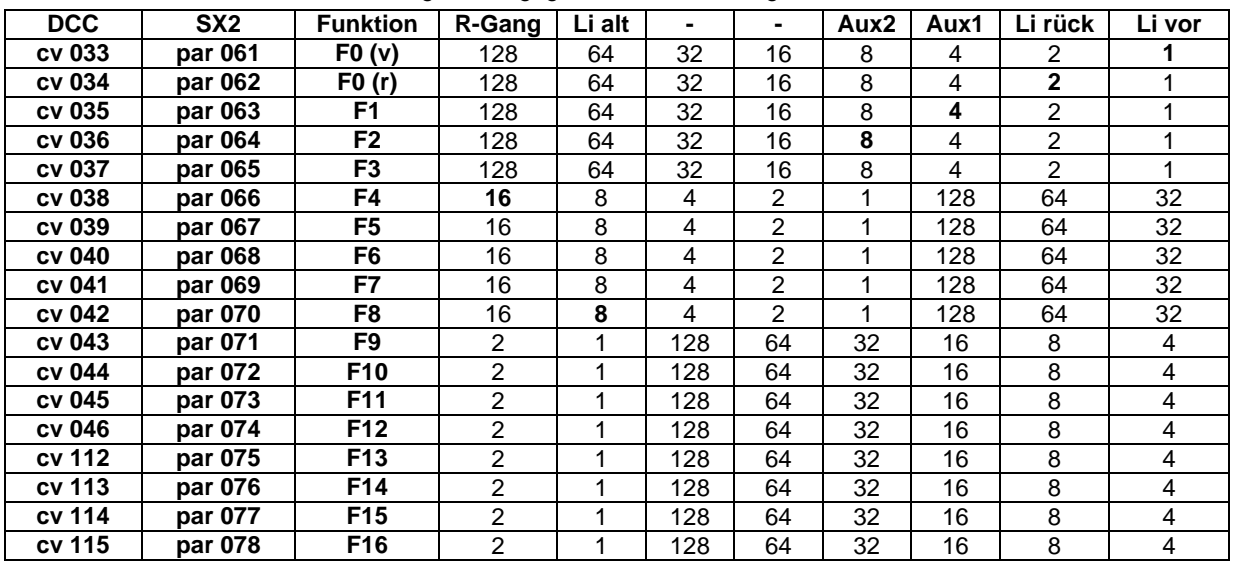

Soll z.B. eine ganz "normale" Lichtfunktion für das Licht vorwärts (in der Tabelle ganz rechts) angegeben werden, wird in cv 033 bzw. par 061 eine "1" eingetragen. Dann wird mit dem Einschalten des Lichtes (Funktion F0) bei Vorwärtsfahrt die Funktion F0(v), also Licht vorwärts angesteuert. Diese wiederum betätigt über die Aktivierung ("1" am Schnittpunkt zwischen F0(v) und Li vor) das Licht vorwärts.

Ähnlich ist es z.B. mit dem Rangiergang (RGang). Soll dieser mit der Funktion F4 ausgelöst werden, wird die Zahl, die im Schnittpunkt zwischen F4 und RGang steht (in diesem Fall eine "16") in cv 038 bzw. par 066 (zuständig für die Auswirkungen von F4), eingegeben.

Soll eine Funktionstaste mehrere Funktionen gleichzeitig auslösen (z.B. F3 schaltet Licht vorwärts und Licht rückwärts gleichzeitig ein), dann müssen die Zahlen der entsprechenden Schnittpunkte addiert werden (hier z.B. die "1" und die "2").

Die Werte dieser Parameter / CV werden auch im SX1-Betrieb nach SX1 Programmierung verwendet.

#### **7.4 Betrieb mit SelecTRIX-1 ohne Funktionsadresse**

Um beim Betrieb mit SelecTRIX-1 ohne Funktionsadresse die beiden Ausgänge Aux1 und Aux2 für z.B. Lichtwechsel weiß/rot oder für elektrisch betätigte Kupplungen, obwohl außer der Taste Licht nur eine Funktionstaste (Taste Horn) zur Verfügung steht, verwenden zu können, kann in den SX1 Erweiterten Kennwerten die Aktivierung 3 bzw. 6 verwendet werden. Dadurch werden die Ausgänge Aux1 und Aux2 (bei Werkseinstellung der Funktionszuordnungen) fahrtrichtungsabhängig entsprechend der Taste Horn eingeschaltet. Bei Selectrix-1 Betrieb nach Parameterprogrammierung kann dies durch Parameter 007 (Wirkungsweise Funktionsadresse) mit Wert 2 erreicht werden.

Soll allerdings mit der Taste Horn nur eine Funktion, z.B. eine Innenbeleuchtung, geschaltet werden, kann in den SX1 Erweiterten Kennwerten die Aktivierung 1 (Werkseinstellung) bzw. 4 verwendet werden. Dadurch wird die Innenbeleuchtung fahrtrichtungs-unabhängig eingeschaltet.

#### **7.5 Betrieb mit SelecTRIX-1 mit Funktionsadresse, Betrieb mit Selectrix-2 bzw. DCC**

In allen Betriebsarten werden die Ausgänge entsprechend den Funktionszuordnungen (Taste Licht vorwärts, Taste Licht rückwärts, Funktionstasten F1 bis F16) geschaltet. Für ein Fahrtrichtungs-abhängiges Schalten von Funktionsausgängen kann über den **Parameter 079** bzw. die **CV 116** die Wirkungsweise der Tasten F1 und F2 beeinflusst werde.

- **Wert 0:** Die Tasten F1 und F2 verhalten sich entsprechend den in den Parameter 063 und 064 bzw. CV 035 und 036 eingetragenen Werten.
- **Wert 1:** Die Taste F1 schaltet in Fahrtrichtung vorwärts entsprechend der Eintragung für F1, rückwärts allerdings entsprechend den Eintragungen für F2. Die Taste F2 ist hierbei wirkungslos.
- **Wert 2:** Die Tasten F1 und F2 verhalten sich umgekehrt zu den in den Parameter 63 und 64 bzw. CV 035 und 036 eingetragenen Werten, d.h. die Taste F1 schaltet entsprechend den Werten für F2, die Taste F2 entsprechend den Werten für F1.
- **Wert 3:** Die Taste F2 schaltet in Fahrtrichtung vorwärts entsprechend der Eintragung für F1, rückwärts allerdings entsprechend den Eintragungen für F2. Die Taste F1 ist hierbei wirkungslos.

#### **7.6 Betrieb mit Dioden-Halteabschnitten**

Damit beim Betrieb mit Dioden-Halteabschnitten der Bremspunkt verschiedener Fahrzeuge besser eingestellt werden kann, steht eine separate Bremszeit mit Parameter 022 bzw. CV 122 zur Verfügung. Ist diese Bremszeit 0, wird die normale Bremszeit (Par 012 bzw. CV 004) auch in Halteabschnitten verwendet.

Damit beim Betrieb mit zweiteiligen Halteabschnitten langsamere Fahrzeuge nicht extrem lange mit sehr niedriger Kriechgeschwindigkeit bis zum stromlosen Halteabschnitt fahren, kann für Fahrzeuge eine individuelle Kriechgeschwindigkeit über Parameter 022 bzw. CV 122 eingestellt werden. Ist Parameter 122 bzw. CV 122 = 0 wird die standardmäßige Kriechgeschwindigkeit (interne Fahrstufe 12) verwendet. Bitte beachten: die Kriechgeschwindigkeit wird als interne Fahrstufe angegeben, d.h. bei Betrieb mit Selectrix-1 entspricht z.B. die Fahrregler-Fahrstufe 4 der internen Fahrstufe 16. Siehe auch Abschnitt 7: Hinweise zu internen Fahrstufen relativ zu Fahrregler-Fahrstufen.

# **7.7 DCC Bremsbetrieb**

**DCC Bremsbetrieb mit Gleichspannung:** Ist die automatische Umschaltung auf Analogbetrieb (CV29 Bit 2 – Wert 4) ausgeschaltet, kann mit Gleichspannung z.B. bei Halt zeigendem Signal automatisch gebremst werden und in der Gegenrichtung am Signal vorbeigefahren werden. Hierbei kann mit der CV27 festgelegt werden, ob mit gegenpoliger Gleichspannung oder mit gleichpoliger Gleichspannung gebremst werden soll. Ist keines der beiden dafür zuständigen Bits eingeschaltet, wird in solchen Abschnitten nicht gebremst. Sind beide Bits eingeschaltet, wird in jeder Richtung das Fahrzeug gebremst.

**DCC Bremsbetrieb mit einfachen Dioden:** Ist bei Betrieb mit DCC die automatische Umschaltung auf Analogbetrieb (CV29 Bit 2 – Wert 4) eingeschaltet, kann mit einer einfachen, schnellen Diode (Schottky-Diode) ein Signalhalt, wie bei Selectrix, eingeleitet werden. Hierzu wird die in Fahrtrichtung gesehene rechte Schiene über eine Diode mit der Anode oder die linke Schiene mit der Kathode an die Digitalspannung angeschlossen. Zur Weiterfahrt kann diese Diode über einen Schalter (z.B. im Signal bei Stellung Fahrt frei) überbrückt werden. In der Gegenrichtung wird das Fahrzeug nicht gebremst, d.h. das Fahrzeug fährt durch diesen Signalhalteabschnitt durch. Durch die CV58 kann hierfür festgelegt werden, ob die Signalhalteabschnitte der Anlage einteilig oder zweiteilig ausgeführt sind (bei zweiteiligen Halteabschnitten fährt das Fahrzeug mit langsamer Geschwindigkeit durch den Bremsabschnitt bis zum stromlosen Halteabschnitt).

# **8 Hinweise zu internen Fahrstufen relativ zu Fahrregler-Fahrstufen**

**SelecTRIX-1:** Das SX-1 Protokoll hat 31 Fahrstufen. Intern hat der Decoder jedoch 127 Fahrstufen, z.B. entspricht die SelecTRIX-1 Fahrstufe 4 der internen Fahrstufe 16 und die SelecTRIX-1 Fahrstufe 10 der internen Fahrstufe 20. Beim Beschleunigen und beim Bremsen durchläuft der Decoder alle dazwischen liegenden internen Fahrstufen. Von SelecTRIX-1 Fahrstufe 4 bis 10 durchläuft der Decoder die internen Fahrstufen 16, 17, 18 usw. bis zu 39 gefolgt von Fahrstufe 40 jeweils mit der für eine interne Fahrstufe berechneten Massensimulation. Selbst beim Aufschalten des Fahrreglers von einer SelecTRIX-1 Fahrstufe zur nächsten werden die internen Zwischenfahrstufen mit Massensimulation durchlaufen. Je größer hierbei die Massensimulation ist, desto weicher fährt das Fahrzeug. Bei sehr kleiner Massensimulation sind die Fahrstufensprünge sichtbar, bei entsprechend größeren Massensimulation sind die Fahrstufensprünge nicht mehr wahrnehmbar.

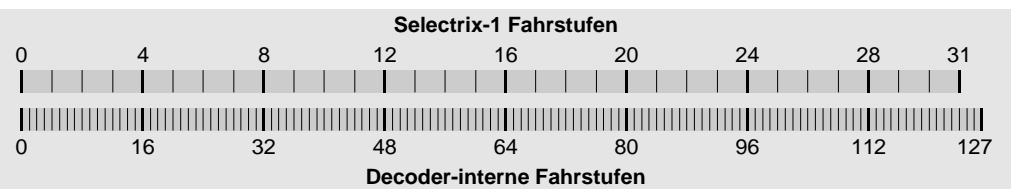

**SelecTRIX-2:** Der Decoder unterstützt bei SX2-Betrieb normalerweise 127 Fahrregler-Fahrstufen, die direkt als interne Fahrstufen verwendet werden (Parameter 003 = 112). Dieser Decoder unterstützt auch eine Variante des SX2- Betriebes, mit der nur 31 Fahrstufen des Fahrreglers ausgenutzt werden (Parameter 003 = 000). Die 31 Fahrregler-Fahrstufen werden hierbei, analog zu SelecTRIX-1 Betrieb, in die internen 127 Fahrstufen umgesetzt.

Beim Beschleunigen und beim Bremsen durchläuft der Decoder immer alle dazwischen liegenden Fahrstufen. Je größer die Massensimulation ist, desto weicher fährt das Fahrzeug.

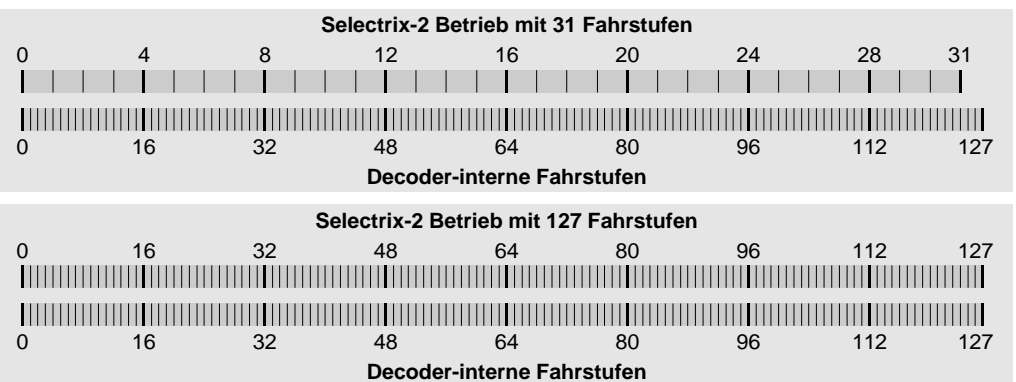

**DCC:** Der Decoder unterstützt bei DCC-Betrieb 14, 28 und 128 Fahrstufen. Intern hat der Decoder jedoch 127 Fahrstufen, z.B. entspricht bei DCC 28 Fahrstufen die DCC Fahrstufe 5 der internen Fahrstufe 20 und die Fahrstufe 15 der internen Fahrstufe 65. Beim Beschleunigen und beim Bremsen durchläuft der Decoder alle dazwischen liegenden internen Fahrstufen. Von DCC Fahrstufe 5 bis 15 (bei Betrieb mit 28 Fahrstufen) durchläuft der Decoder die internen Fahrstufen 20, 21, 22 usw. bis zu 64 gefolgt von Fahrstufe 65 jeweils mit der für eine interne Fahrstufe berechneten Massensimulation. Selbst beim Aufschalten des Fahrreglers von einer DCC Fahrstufe zur nächsten werden die internen Zwischenfahrstufen mit Massensimulation durchlaufen. Je größer hierbei die Massensimulation ist, desto weicher fährt das Fahrzeug. Bei sehr kleiner Massensimulation sind die Fahrstufensprünge sichtbar, bei entsprechend größerer Massensimulation sind die Fahrstufensprünge nicht mehr wahrnehmbar.

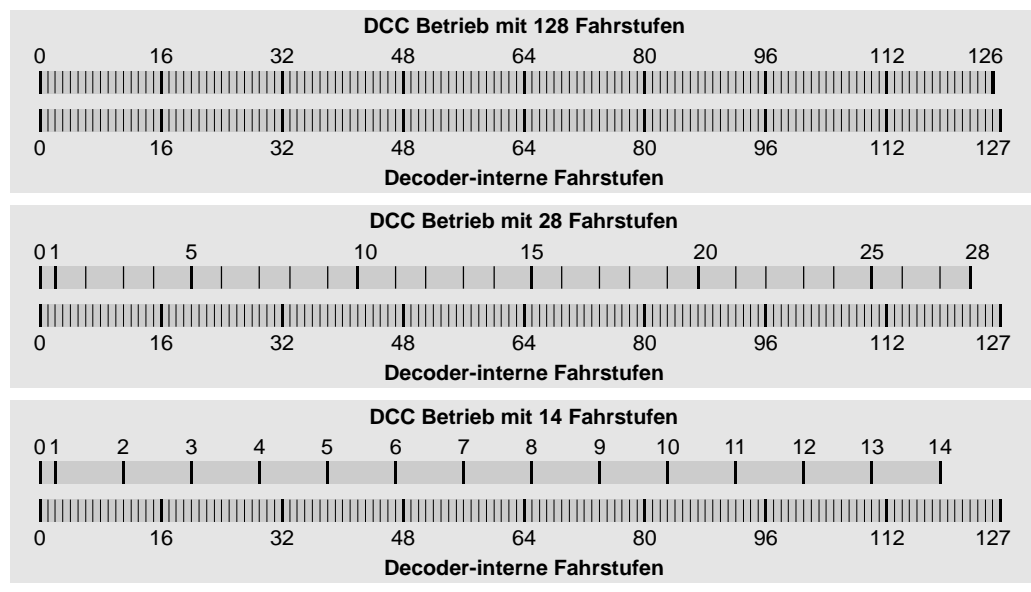

Für den Betrieb mit 14 bzw. 28 DCC-Fahrstufen kann eine Mindestgeschwindigkeit festgelegt werden. Das ist die kleinste interne Dauer-Fahrstufe, die bei DCC-Fahrstufe 1 eingenommen wird (Werkseinstellung 2). Beim Beschleunigen aus dem Stillstand wird auch hier über die interne Fahrstufe 1 bis zu dieser Mindestgeschwindigkeit mit Massensimulation hochgeschaltet; entsprechend auch beim Bremsen.

# **Anhang: Änderungen seit Version 10**

**Version 11: Einstellung der Betriebsart und der aktiven Lokadresse erfolgt nur bei Schreiben einer Fahrzeugadresse.**

> **Kupplungsfunktion mit Lok aufschieben und vom Zug wegziehen. Funktionszuordnung für F13 bis F16.**

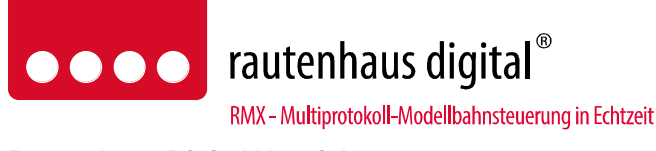

**Rautenhaus Digital Vertrieb Unterbruch 66c D-47877 Willich Tel. 02154/951318 vertrieb@rautenhaus.de www.rautenhaus-digital.de**

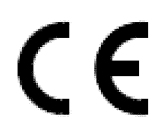

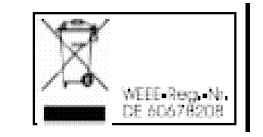

**Super-Soft-Drive (SSD)®** ist ein eingetragenes Warenzeichen der Firma Doehler & Haass, D-81377 München **Selectrix**® ist ein eingetragenes Warenzeichen der Gebr. Märklin & Cie. GmbH, D-73033 Göppingen (c) 2013, H. Maile, E38438 El Amparo